2022 年春休み

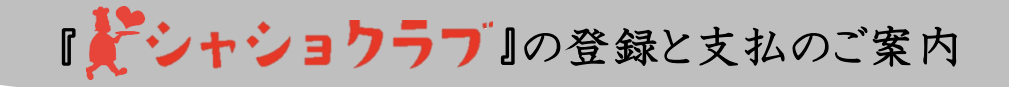

「シャショクラブご案内」を読んだ上で、本サービスの利用を希望する方は、本書(裏面有)に従い登録をしてください。 登録前に事前に行うこと、登録方法、キャンセル方法など、全て下記の URL で手順を確認ができます。

資料および、下記マニュアルサイトを必ずご確認ください!!

【保護者様向けマニュアルサイト】: http://g-shashoku-love.re-try.net

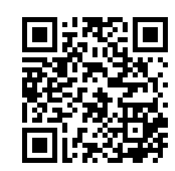

- - - << 上記 URL で重要なポイントだけ抜粋したものが以下の項目となります≫- -

- 1. 事前確認と準備いただくこと
- お弁当を注文する際には、ID(メールアドレス)とパスワード(登録時設定)が必要となります。 兄弟姉妹がいる場合は、一人ずつ別の ID をご用意願います。
- ID として使用するメールアドレスは可能な限り Yahoo!メールや Gmail などでお願いします。
- DOCOMO/au/Softbank 等のいわゆるキャリアメールの場合、登録案内メールが届かない場合があります。 必ず手続き開始前に「@shashoku-love.info」ドメインからメールを受信できるように指定設定をお願いします。 受信設定方法については、通信各社のホームページ等でご確認ください。
- iCloud は対応しておりません。
- 2. メールアドレスの提出
	- ① 下の QR コードを読み込み、グーグルフォームの画面を開きます。

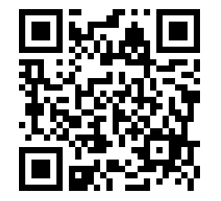

ご記入イメージ

QR コードを読み取れなかった方は、直接 URL を入力してください。 https://forms.gle/ShSkC6seiVoCdb8i6

② 下記項目を入力し送信してください。

- ✓ 「施設番号」「ご利用施設名」(正確に入力してください) (例)「18 聖学院アフタースクール」
- ✓ 保護者様のお名前
- ✔ ご利用されるお子様のお名前(ふりがな)
- ✓ 登録用メールアドレス(ID となります)
- ✓ 緊急連絡先(携帯電話番号)

※ここまでの手続きをメールアドレス提出期限(3月15日)までに 行ってください。(提出期限は、別紙「シャショクラブご案内」 2.参照)

※登録のための情報入力に対し、フォームから自動返信が届きます。 ※届かない方はメールアドレスが誤っている可能性がございます。

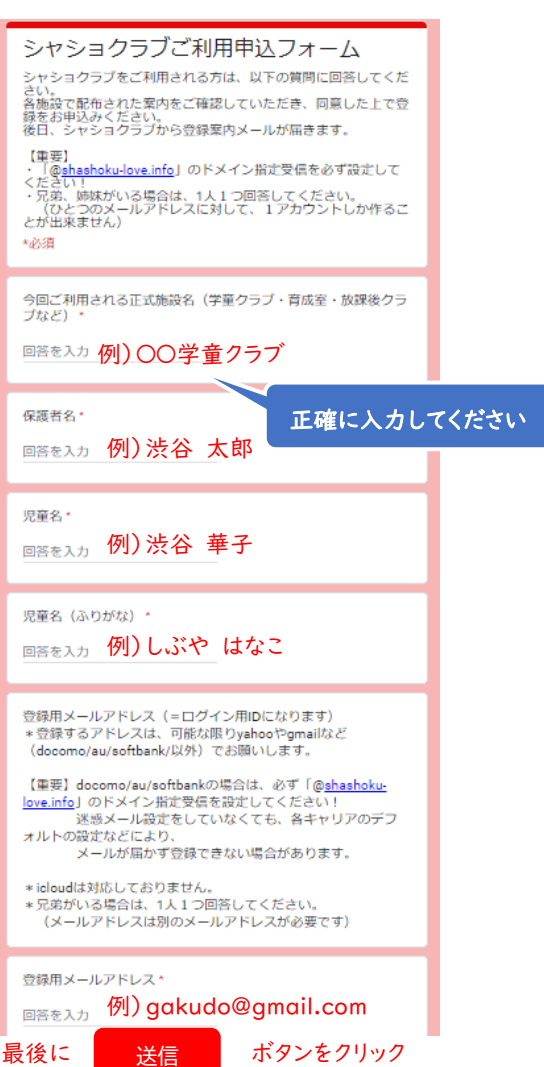

↓真面も必ず確認してください↓

- 3. 登録案内メールの受信
	- メールアドレス提出期限の翌日(3月16日)、9時~18時の間にシャショクラブから登録案内メールが届きます。 \*注意:ご自身が提出した翌日ではなく、提出期限の翌日です。
	- ⚫ 登録メールを送信したにも関わらず、上記時間内に登録案内メールが届かない方は以下をご確認ください。
		- ➢ Yahoo!メールや Gmail などの場合は、ソーシャルやプロモーションなど全てのフォルダを確認してください。
		- ➢ 迷惑メールに振り分けられていないかご確認ください。
		- ➢ キャリアメール(DOCOMO/au/Softbank)の場合、ドメイン指定受信ができていない可能性があります。 指定受信設定後に、お問い合わせください。
- 4. ユーザーの登録
- 登録案内メールに従って登録を行ってください。
- ユーザーネームはお子様の名前で登録してください。
- 決済用クレジットカード情報を登録してください。
- 登録が完了次第、注文可能となります。

ユーザーページの登録方法紹介動画はこちら <https://youtu.be/RiUqzCVdRSw>

5. 注文・キャンセル

## 注文・キャンセルともに期限がございますので、案内資料をご確認ください。

注文・キャンセルが完了すると、メールが届きますので、必ずご確認ください。

翌月分は、25 日より注文画面が表示され、カートに入れることが出来るようになります。

①注文方法

- ログインし、画面を下にスクロールするとカレンダーが表示されます。
- ●注文したい日を選択し、「注文できるお弁当を表示」をクリックするとお弁当が表示されます。
- カートに入れ、注文まで進めば注文完了です。

注文方法紹介動画はこちら <https://www.youtube.com/watch?v=WEGTUEjuPU4>

②キャンセル方法

- すでに注文済みの場合、カレンダーに注文情報が表示されます。 注文後、端末の戻るボタンで画面を戻した場合は、表示されないので、更新してください。
- ⚫ カレンダー上でキャンセルしたい日を選択し、キャンセルボタンを押せばキャンセル完了です。
- ⚫ 締め切り時間後のキャンセルは如何なる理由であれ、一切ご対応できませんのでご注意ください。

## 注文やキャンセルが出来ない場合は、別紙の3.注文・キャンセル期限が過ぎていないかご確認ください。

6. 支払い

詳しくは「シャショクラブご案内」資料をご確認ください。

▼▼▼ ご不明な点はお気軽にお問い合わせください ▼▼▼

【お問い合わせ窓口】 <https://shashoku-love.jp/contact2>

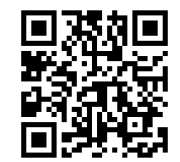

(対応:平日 10 時~17 時)

※返信できるように「@shashoku-love.info」ドメインからメールを受信できるように指定設定をしてください。

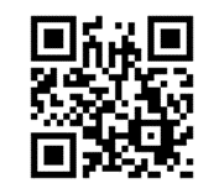

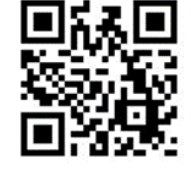